## Self-Registration Instructions for City of Hope Employees & Returning Users

Access <u>learn.cityofhope.org</u> and follow the screenshots below. For optimal experience, Canvas works best in the most recent versions of Chrome or Firefox.

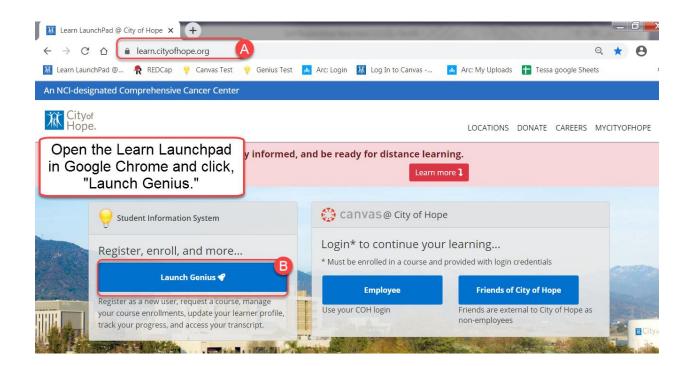

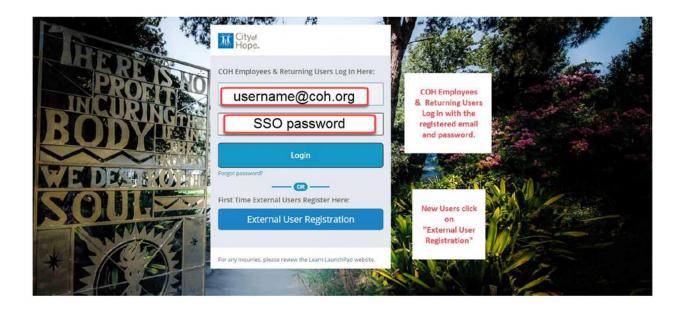

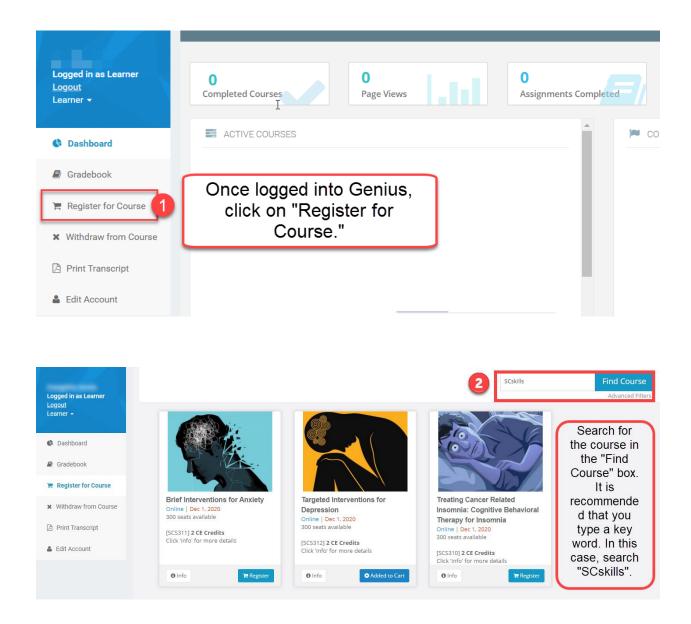

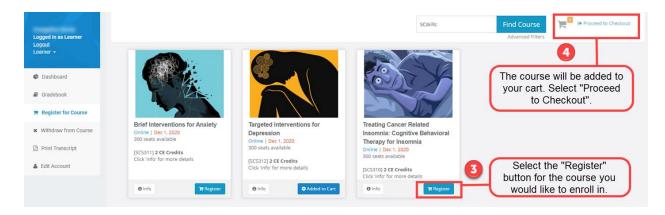

| Logged in as Learner<br>Loggut<br>Learner + |                                                             | Welcome to the Course Catalog       Please note, if you are requesting a course that requires instructor Approval please allow<br>this process you will receive an electronic response via email.       If you have any questions, email the Office of Education Technology at educationtechnology |            | rove or deny your rea | uest. Once the in | structor completes |
|---------------------------------------------|-------------------------------------------------------------|----------------------------------------------------------------------------------------------------|------------|-----------------------|-------------------|--------------------|
| Dashboard Gradebook                         | Course Confirmation                                         |                                                                                                    |            |                       |                   |                    |
| Register for Course                         |                                                             |                                                                                                    |            |                       |                   |                    |
| ¥ Withdraw from Course                      | Total Amount: <b>\$0.00</b><br>There is 1 courses selected: |                                                                                                    |            |                       |                   |                    |
| Print Transcript                            | Course                                                      | Instructors                                                                                                    | Start Date | Location              | Tuition           | Remove             |
| Edit Account                                | Targeted Interventions for Depression                       | Eleana Liou, Amal Mohammadi, Salma Russell                                                                                                    | 12/1/2020  |                       | \$0.00            | Remove             |
|                                             | Change Courses                                              |                                                                                                    |            | 5                     |                   |                    |
|                                             | Click the "Confirm" button.                                 |                                                                                                    |            |                       |                   |                    |

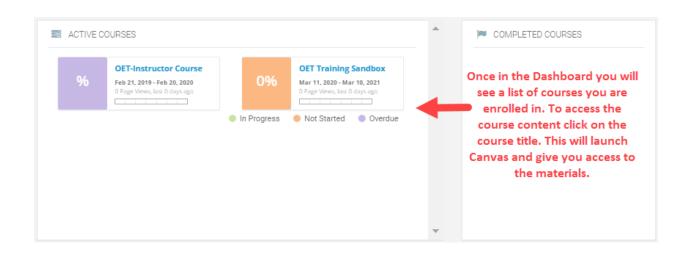

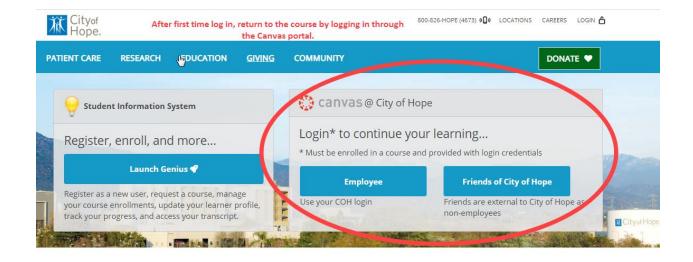